DR. ALVIN'S PUBLICATIONS

## LEARNING TA-LIB IN PYTHON

DR. ALVIN ANG

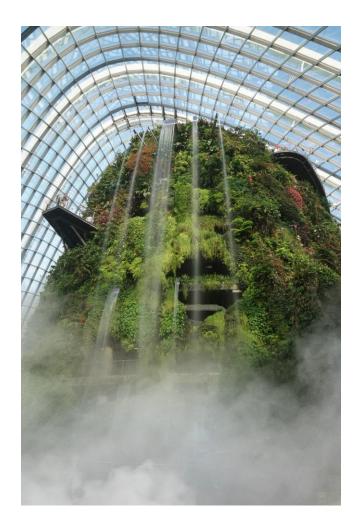

**1** | PAGE

COPYRIGHTED BY DR ALVIN ANG WWW.ALVINANG.SG

## **Learning TA-Lib in Python**

by Dr. Alvin Ang

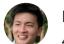

Dr. Alvin Ang 4 min read · 1 hour ago

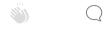

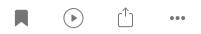

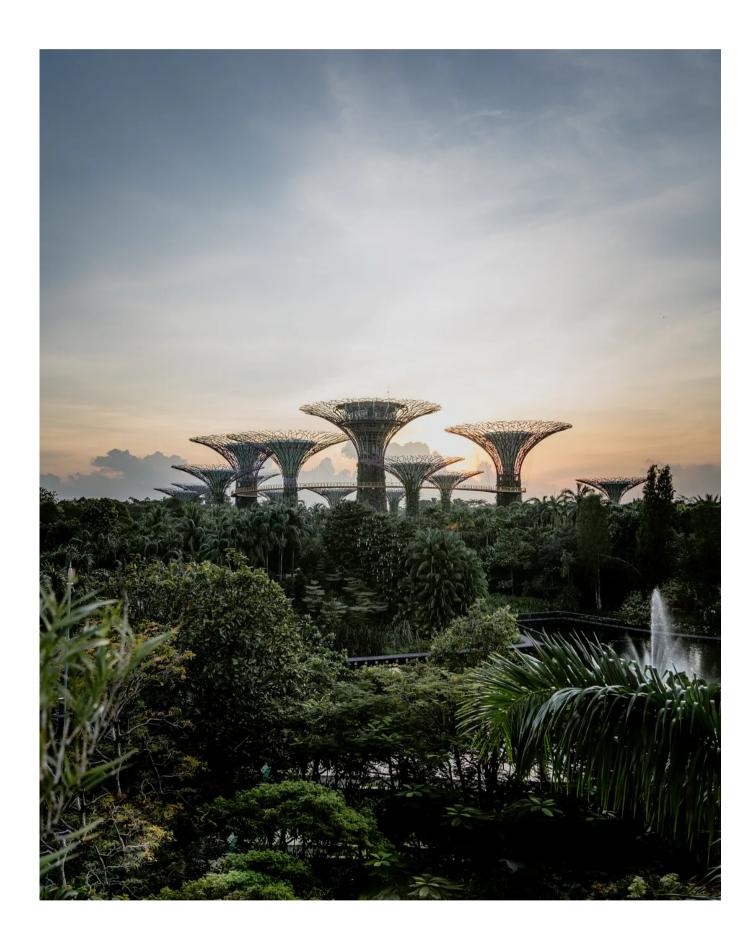

### Introduction to Technical Analysis in Python using TA-Lib

A step-by-step tutorial about how to use TA-Lib for technical analysis in Python

itnext.io

| <b>Technical Analysis of Stocks using TA-Lib</b><br>TA-Lib technical analysis python library |
|----------------------------------------------------------------------------------------------|
| TA-Lib technical analysis python library                                                     |
|                                                                                              |
| towardsdatascience.com                                                                       |
|                                                                                              |

### Note that this notebook is based on:

### **TA-Lib : Technical Analysis Library**

Technical analysis open-source software library to process financial data. Provides RSI, MACD, Stochastic, moving...

ta-lib.org

### NOT THIS:

Welcome to Technical Analysis Library in Python's documentation! - Technical Analysis Library in...

It is a Technical Analysis library to financial time series datasets (open, close, high, low, volume). You can use it...

technical-analysis-library-in-python.readthedocs.io

TA-Lib and TA are different libraries!!!

All the Technical Indicators can be found here:

### **Function List**

Technical analysis open-source software library to process financial data. Provides RSI, MACD, Stochastic, moving...

ta-lib.org

The file is here:

<u>https://www.alvinang.sg/s/Learning\_TA\_Lib\_in\_Python\_by\_Dr\_Alvin\_Ang.ip</u> ynb

### **1. Pip Install and Import TA-Lib**

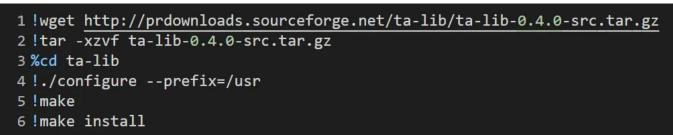

```
1 !pip install Ta-Lib
2 !pip install yfinance
```

```
1 import pandas as pd
2 import numpy as np
3 import matplotlib.pyplot as plt
4
5 plt.style.use('fivethirtyeight')
6
7 import yfinance as yf
8 import talib as ta
```

### 2. Download DBS Stock Data

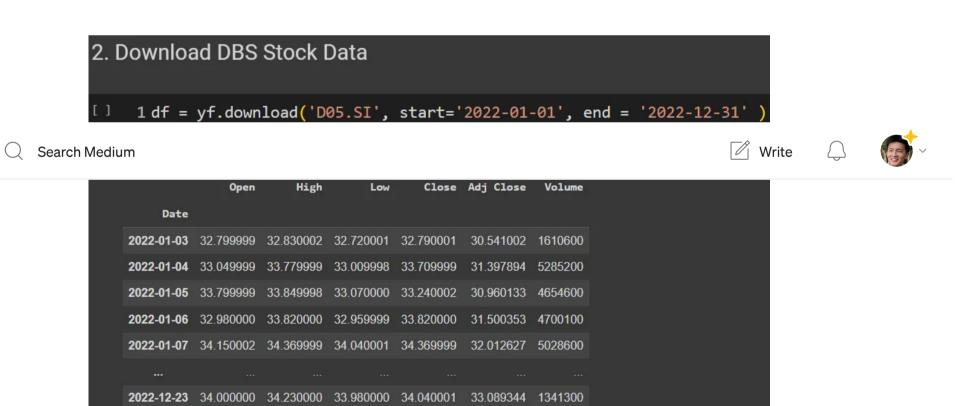

| 2022-12-27 | 34.570000 | 34.570000 | 34.130001  | 34.299999 | 33.342083 | 1666900 |
|------------|-----------|-----------|------------|-----------|-----------|---------|
| 2022-12-28 | 34.020000 | 34.349998 | 34.020000  | 34.200001 | 33.244873 | 1563100 |
| 2022-12-29 | 34.000000 | 34.080002 | 33.7799999 | 33.930000 | 32.982418 | 3464924 |
| 2022-12-30 | 34.000000 | 34.080002 | 33.759998  | 33.919998 | 32.972694 | 1820100 |

### 3. Simple Moving Average (SMA)

How does SMA work?

Learning TA-Lib in Python. by Dr. Alvin Ang | by Dr. Alvin Ang | Jul, 2023 | Medium

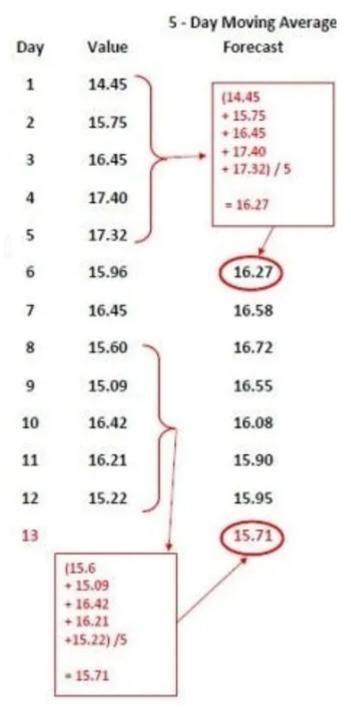

# 3. Simple Moving Average (SMA) [ ] 1 df['MA'] = ta.SMA(df['Close'],20) 2 df[['Close','MA']].plot(figsize=(12,12)) 3 plt.show()

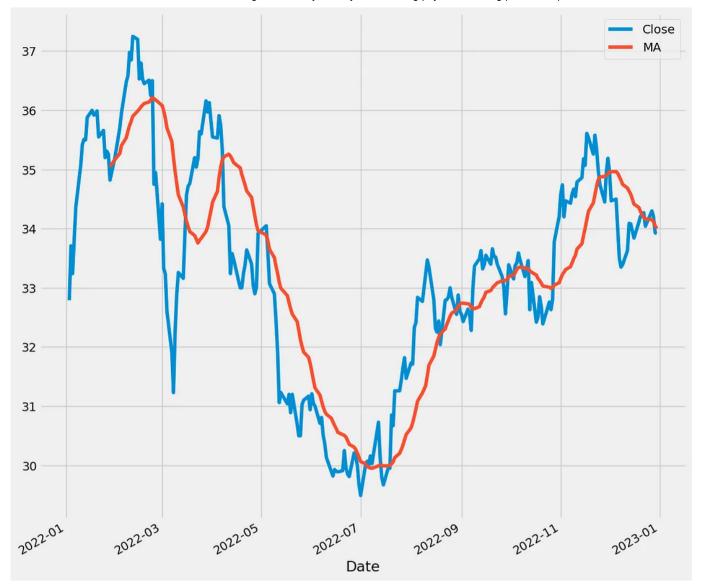

| 1 #u se<br>2 df | e now t   | hat the   | new MA     | column    | has beer  | n addeo | ł       |  |
|-----------------|-----------|-----------|------------|-----------|-----------|---------|---------|--|
| Date            | Open      | High      | Low        | Close     | Adj Close | Volume  | МА      |  |
| 2022-01-03      | 32.799999 | 32.830002 | 32.720001  | 32.790001 | 30.541002 | 1610600 | NaN     |  |
| 2022-01-04      | 33.049999 | 33.779999 | 33.009998  | 33.709999 | 31.397894 | 5285200 | NaN     |  |
| 2022-01-05      | 33.799999 | 33.849998 | 33.070000  | 33.240002 | 30.960133 | 4654600 | NaN     |  |
| 2022-01-06      | 32.980000 | 33.820000 | 32.959999  | 33.820000 | 31.500353 | 4700100 | NaN     |  |
| 2022-01-07      | 34.150002 | 34.369999 | 34.040001  | 34.369999 | 32.012627 | 5028600 | NaN     |  |
|                 |           |           |            |           |           |         |         |  |
| 2022-12-23      | 34.000000 | 34.230000 | 33.980000  | 34.040001 | 33.089344 | 1341300 | 34.1595 |  |
| 2022-12-27      | 34.570000 | 34.570000 | 34.130001  | 34.299999 | 33.342083 | 1666900 | 34.1520 |  |
| 2022-12-28      | 34.020000 | 34.349998 | 34.020000  | 34.200001 | 33.244873 | 1563100 | 34.1145 |  |
| 2022-12-29      | 34.000000 | 34.080002 | 33.7799999 | 33.930000 | 32.982418 | 3464924 | 34.0515 |  |
| 2022-12-30      | 34.000000 | 34.080002 | 33.759998  | 33.919998 | 32.972694 | 1820100 | 34.0000 |  |

### 4. Exponential Moving Average (EMA)

How does EMA work?

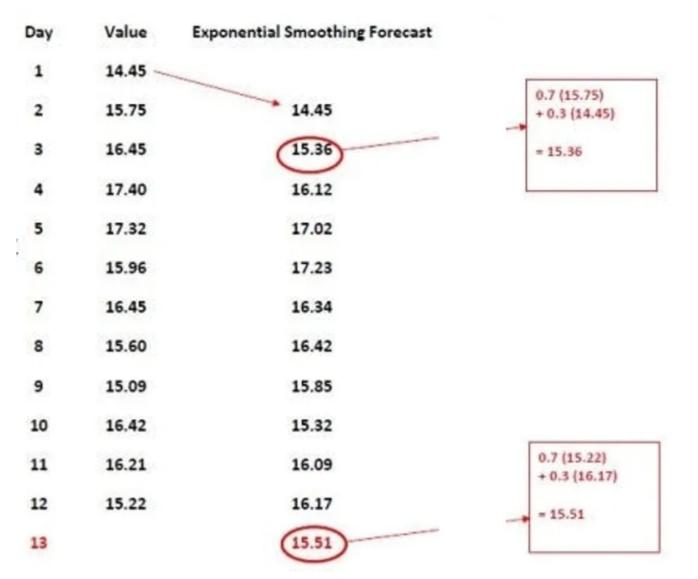

### 4. Exponential Moving Average (EMA)

```
1 df['MA'] = ta.SMA(df['Close'],timeperiod=20)
2 df['EMA'] = ta.EMA(df['Close'], timeperiod = 20)
3 df[['Close','MA','EMA']].plot(figsize=(12,12))
4 plt.show()
```

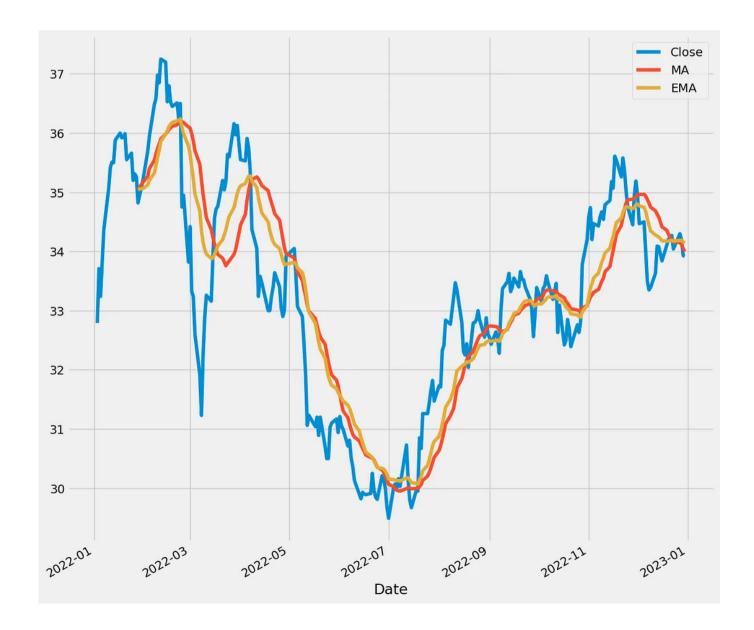

| 1 #u see now that the new EMA column has been added<br>2 df |           |           |           |           |           |         |         |          |  |  |  |
|-------------------------------------------------------------|-----------|-----------|-----------|-----------|-----------|---------|---------|----------|--|--|--|
|                                                             | Open      | High      | Low       | Close     | Adj Close | Volume  | МА      | ЕМА      |  |  |  |
| Date                                                        |           |           |           |           |           |         |         |          |  |  |  |
| 2022-01-03                                                  | 32.799999 | 32.830002 | 32.720001 | 32.790001 | 30.541002 | 1610600 | NaN     | NaN      |  |  |  |
| 2022-01-04                                                  | 33.049999 | 33.779999 | 33.009998 | 33.709999 | 31.397894 | 5285200 | NaN     | NaN      |  |  |  |
| 2022-01-05                                                  | 33.799999 | 33.849998 | 33.070000 | 33.240002 | 30.960133 | 4654600 | NaN     | NaN      |  |  |  |
| 2022-01-06                                                  | 32.980000 | 33.820000 | 32.959999 | 33.820000 | 31.500353 | 4700100 | NaN     | NaN      |  |  |  |
| 2022-01-07                                                  | 34.150002 | 34.369999 | 34.040001 | 34.369999 | 32.012627 | 5028600 | NaN     | NaN      |  |  |  |
|                                                             |           |           |           |           |           |         |         |          |  |  |  |
| 2022-12-23                                                  | 34.000000 | 34.230000 | 33.980000 | 34.040001 | 33.089344 | 1341300 | 34.1595 | 4.174597 |  |  |  |
| 2022-12-27                                                  | 34.570000 | 34.570000 | 34.130001 | 34.299999 | 33.342083 | 1666900 | 34.1520 | 4.186540 |  |  |  |
| 2022-12-28                                                  | 34.020000 | 34.349998 | 34.020000 | 34.200001 | 33.244873 | 1563100 | 34.1145 | 4.187822 |  |  |  |
| 2022-12-29                                                  | 34.000000 | 34.080002 | 33.779999 | 33.930000 | 32.982418 | 3464924 | 34.0515 | 4.163267 |  |  |  |
|                                                             |           |           |           |           |           |         |         |          |  |  |  |

### 5. Relative Strength Index (RSI)

### How does RSI work?

- RSI value lies between 0~100.
- If RSI < 30, it means it is oversold and is a good chance to *BUY*.
- If RSI > 70, it means it is overbought and is a good chance to SELL.
- RSI = 50 is the Centerline.
- If RSI is above Centerline (>50), it means its **BULLISH**.
- If RSI is below Centerline (<50), it means its *Bearish*.

```
5. Relative Strength Index (RSI)
1 df['RSI'] = ta.RSI(df['Close'],14)
2 df['RSI'].plot(figsize=(12,10),marker='o')
3 plt.show()
```

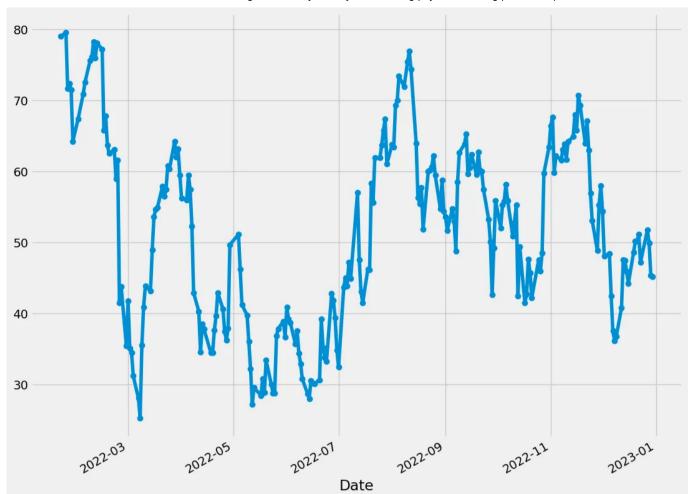

| 1 #u see now the new RSI column has been added<br>2 df |           |            |           |           |           |         |         |           |           |  |
|--------------------------------------------------------|-----------|------------|-----------|-----------|-----------|---------|---------|-----------|-----------|--|
|                                                        | Open      | High       | Low       | Close     | Adj Close | Volume  | МА      | ЕМА       | RSI       |  |
| Date                                                   |           |            |           |           |           |         |         |           |           |  |
| 2022-01-03                                             | 32.799999 | 32.830002  | 32.720001 | 32.790001 | 30.541002 | 1610600 | NaN     | NaN       | NaN       |  |
| 2022-01-04                                             | 33.049999 | 33.7799999 | 33.009998 | 33.709999 | 31.397894 | 5285200 | NaN     | NaN       | NaN       |  |
| 2022-01-05                                             | 33.799999 | 33.849998  | 33.070000 | 33.240002 | 30.960133 | 4654600 | NaN     | NaN       | NaN       |  |
| 2022-01-06                                             | 32.980000 | 33.820000  | 32.959999 | 33.820000 | 31.500353 | 4700100 | NaN     | NaN       | NaN       |  |
| 2022-01-07                                             | 34.150002 | 34.369999  | 34.040001 | 34.369999 | 32.012627 | 5028600 | NaN     | NaN       | NaN       |  |
|                                                        |           |            |           |           |           |         |         |           |           |  |
| 2022-12-23                                             | 34.000000 | 34.230000  | 33.980000 | 34.040001 | 33.089344 | 1341300 | 34.1595 | 34.174597 | 47.162229 |  |
| 2022-12-27                                             | 34.570000 | 34.570000  | 34.130001 | 34.299999 | 33.342083 | 1666900 | 34.1520 | 34.186540 | 51.743046 |  |
| 2022-12-28                                             | 34.020000 | 34.349998  | 34.020000 | 34.200001 | 33.244873 | 1563100 | 34.1145 | 34.187822 | 49.949402 |  |
| 2022-12-29                                             | 34.000000 | 34.080002  | 33.779999 | 33.930000 | 32.982418 | 3464924 | 34.0515 | 34.163267 | 45.375742 |  |
| 2022-12-30                                             | 34.000000 | 34.080002  | 33.759998 | 33.919998 | 32.972694 | 1820100 | 34.0000 | 34.140099 | 45.210589 |  |
| 250 rows × 9                                           | columns   |            |           |           |           |         |         |           |           |  |

### 6. Bollinger Bands (BB)

How does BB work?

- The Middle Band is actually just a SMA of 20 periods.
- The Upper and Lower Bands are actually just 2 Standard Deviations (SD) away from the Middle Band.
- During Quiet Market, the band will *tighten*.
- During Votalile Market, the band will *widen*.
- You may *Sell* if the price touches / breaks *below* the Lower Band.
- You may *Buy* if the price touches / breaks *above* the Upper Band.

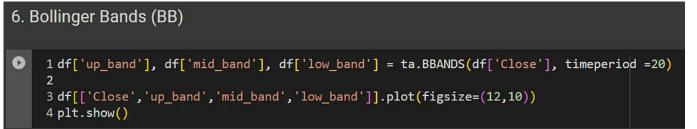

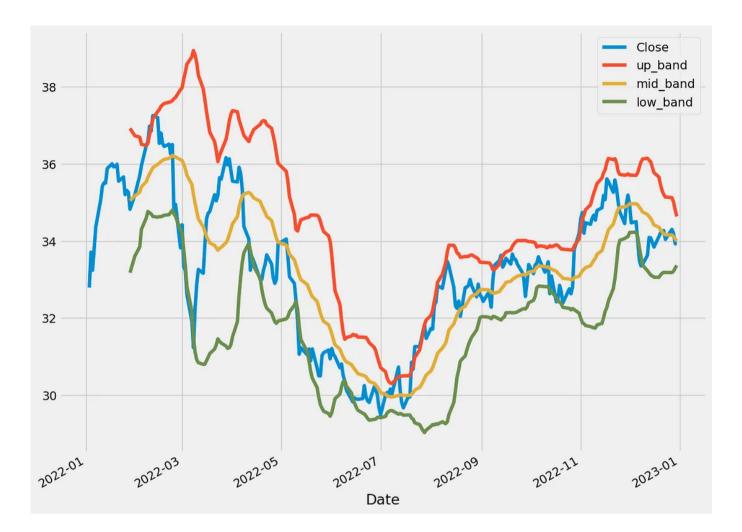

| 1 #u see that the BBs have been created: Up Band / Mid Band / Low Bands<br>2 df |           |            |           |           |           |         |         |           |           |           |          |           |
|---------------------------------------------------------------------------------|-----------|------------|-----------|-----------|-----------|---------|---------|-----------|-----------|-----------|----------|-----------|
| Date                                                                            | Open      | High       | Low       | Close     | Adj Close | Volume  | МА      | EMA       | RSI       | up_band   | mid_band | low_band  |
| 2022-01-03                                                                      | 32.799999 | 32.830002  | 32.720001 | 32.790001 | 30.541002 | 1610600 | NaN     | NaN       | NaN       | NaN       | NaN      | NaN       |
| 2022-01-04                                                                      | 33.049999 | 33.7799999 | 33.009998 | 33.709999 | 31.397894 | 5285200 | NaN     | NaN       | NaN       | NaN       | NaN      | NaN       |
| 2022-01-05                                                                      | 33.799999 | 33.849998  | 33.070000 | 33.240002 | 30.960133 | 4654600 | NaN     | NaN       | NaN       | NaN       | NaN      | NaN       |
| 2022-01-06                                                                      | 32.980000 | 33.820000  | 32.959999 | 33.820000 | 31.500353 | 4700100 | NaN     | NaN       | NaN       | NaN       | NaN      | NaN       |
| 2022-01-07                                                                      | 34.150002 | 34.369999  | 34.040001 | 34.369999 | 32.012627 | 5028600 | NaN     | NaN       | NaN       | NaN       | NaN      | NaN       |
|                                                                                 |           |            |           |           |           |         |         |           |           |           |          |           |
| 2022-12-23                                                                      | 34.000000 | 34.230000  | 33.980000 | 34.040001 | 33.089344 | 1341300 | 34.1595 | 34.174597 | 47.162229 | 35.137631 | 34.1595  | 33.181369 |
| 2022-12-27                                                                      | 34.570000 | 34.570000  | 34.130001 | 34.299999 | 33.342083 | 1666900 | 34.1520 | 34.186540 | 51.743046 | 35.123383 | 34.1520  | 33.180617 |
| 2022-12-28                                                                      | 34.020000 | 34.349998  | 34.020000 | 34.200001 | 33.244873 | 1563100 | 34.1145 | 34.187822 | 49.949402 | 35.015088 | 34.1145  | 33.213912 |
| 2022-12-29                                                                      | 34.000000 | 34.080002  | 33.779999 | 33.930000 | 32.982418 | 3464924 | 34.0515 | 34.163267 | 45.375742 | 34.806915 | 34.0515  | 33.296085 |
| 2022-12-30                                                                      | 34.000000 | 34.080002  | 33.759998 | 33.919998 | 32.972694 | 1820100 | 34.0000 | 34.140099 | 45.210589 | 34.634067 | 34.0000  | 33.365933 |
| 250 rows × 12                                                                   | columns   |            |           |           |           |         |         |           |           |           |          |           |

### **About Dr. Alvin Ang**

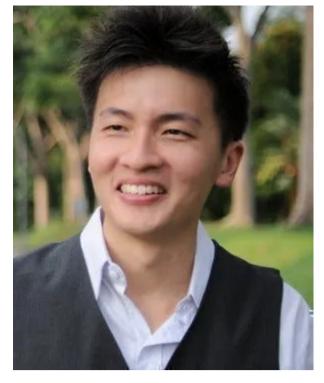

www.AlvinAng.sg

Dr. Alvin Ang earned his Ph.D., Masters and Bachelor degrees from NTU, Singapore. Previously he was a Principal Consultant (Data Science) as well as an Assistant Professor. He was also 8 years SUSS adjunct lecturer. His focus and interest is in the area of real world data science. Though an operational researcher by study, his passion for practical applications outweigh his academic background He is a scientist, entrepreneur, as well as a personal/business advisor.

More about him at <u>www.AlvinAng.sg</u>.

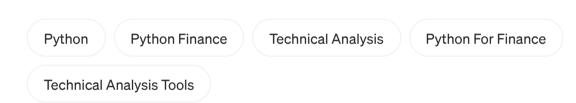

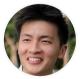

### Written by Dr. Alvin Ang

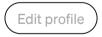

67 Followers

www.AlvinAng.sg | www.linkedin.com/in/dr-alvin | www.datafrens.sg | https://public.tableau.com/app/profile/dr.alvin.ang

More from Dr. Alvin Ang